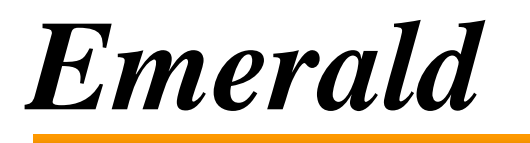

**Caller-ID Search Version 1.2**

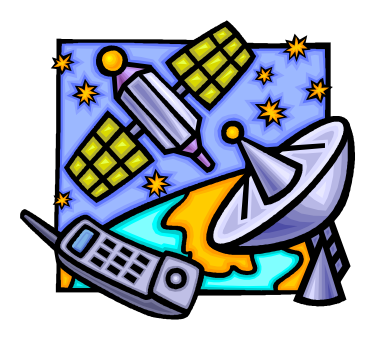

**Emerald Management Suite IEA Software, Inc.**

# <span id="page-1-0"></span>**SOFTWARE LICENSE AGREEMENT**

By purchasing or installing all or part of the Emerald Management Suite, you indicate your acceptance of the following License Agreement.

**Ownership of Software -**You acknowledge and agree that the computer program(s) and associated documentation contained with the Emerald Management Suite (collectively, the "Software") are owned exclusively by IEA Software, Inc. and/or its licensors. The Software contained in the package is protected under copyright laws and all copyright and other intellectual property rights relating to the Software are and remain the exclusive property of IEA Software, Inc. and/or its licensors. You may not rent or lease the Software, but you may transfer the Software and accompanying materials on a permanent basis provided you retain no copies and the recipient agrees to the terms of this Agreement.

**License** - IEA Software, Inc. grants to you, and you accept, a limited, non-exclusive and revocable license to use the Software. You agree to use the Software in machine-readable object code form only as authorized in this License Agreement. This License Agreement does not convey any title or interest in the Software to you. You may only use the licensed number of Master Billing Records (MBRs) with the Software as stated in your purchase agreement.

**Scope of License** -You may not make any changes or modifications to the Software, and you may not decompile, disassemble, or otherwise reverse engineer the Software. You may not load, rent, lease or sublicense the Software or any copy to others for any purpose. You agree to use reasonable efforts to protect the Software from unauthorized use, modifications, reproduction, distribution and publication. You are not permitted to make any uses or copies of the Software that are not specifically authorized by the terms of this License Agreement. Your adherence to this License Agreement will allow IEA Software, Inc. to continue developing innovative and useful products and providing a high level of customer service and support. If you do not comply with the terms of this License Agreement, your license will be revoked.

**Updates and Support** - All software updates are available via the IEA Software, Inc. web site. A maintenance contract is available for major version upgrades, which is not included or covered as part of the basic purchase agreement. Technical support is available via E-Mail, support mailing lists, or a purchased telephone support contract.

**Trademarks** - IEA Software, Inc., Emerald, RadiusNT, and the associated logo(s) are registered trademarks.

**Restricted Rights** - The Software is provided with U.S. Governmental Restricted Rights. Use, duplication, or disclosure by the Government is subject to restrictions set forth in subparagraph  $\mathbb{O}(1)(ii)$  of The Rights in Technical Data and Computer Software clause at DFARS 252.227-7013 or subparagraphs ©(1) and (2) of the Commercial Computer Software - Restricted Rights at 48 CFR 52.227-19 as applicable. The Software is also protected by International Treaty Provisions. Manufacturer is IEA Software, Inc. PO BOX 1170 Veradale WA, 99037

**Miscellaneous** - This License Agreement shall be construed, interpreted and governed by the laws of the State of Washington. Should any term of this License Agreement be declared void or unenforceable by any court of competent jurisdiction, enforcement of the remaining terms shall not be affected. Failure of either party to enforce any rights or to take action against the other party in the event of any breach of this Licensing Agreement shall not be deemed a waiver of any subsequent enforcement of rights.

**Limitations of Liability and Remedies -** In no event shall IEA Software, Inc. or its licensors be liable for any loss of profit or any other commercial damage, including but not limited to special, incidental, consequential or other damage, even if IEA Software, Inc. or its licensors are advised, in advance, or the possibility of such damages. IEA Software, Inc. and its licenser's entire liability and your exclusive remedy shall be, at IEA Software's option, either

(a) return of price paid, or (b) repair or replacement of the Software. To the maximum extent permitted by applicable law, IEA Software, Inc. and its licensors disclaim all other warranties, either express or implied, including but not limited to, implied warranties with regard to the Software, the accompanying material. This Limited Warranty is void if failure of the Software has resulted from accident, abuse or misapplication. You may have other specific legal rights, which vary from state/jurisdiction to state/jurisdiction.

Should you have any questions concerning this license agreement, please contact IEA Software, Inc. PO BOX 1170 Veradale, WA 99037 U.S.A. (509) 444-BILL (2455).

Information in this document is subject to change without notice. No part of this document may be reproduced or transmitted in any form or by any means, electronic or mechanical, without the express written consent of IEA Software, Inc.

**© 1996-2018 IEA Software, Inc. All Rights Reserved, World Wide**

# **CONTENTS**

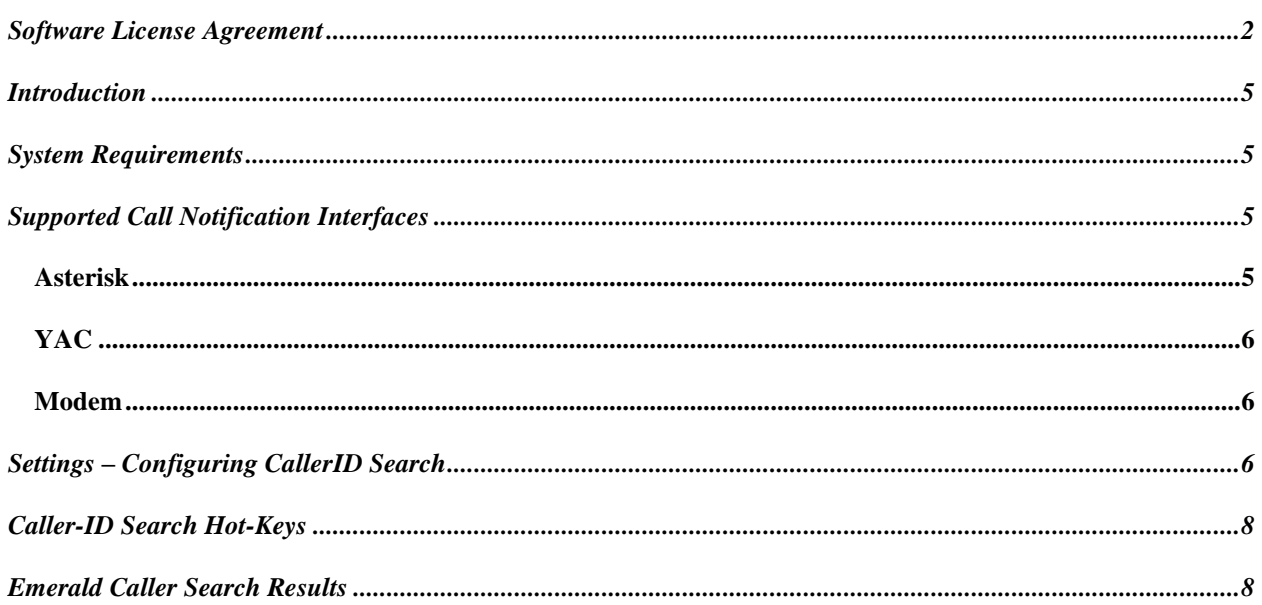

## <span id="page-4-0"></span>**INTRODUCTION**

The Emerald CallerID Search application is useful for customer service representatives to assist with automatically locating customers account information based on the telephone number their customers are calling from. Once an incoming call with caller-id information is detected the Caller-ID popup window is displayed in the foreground. The search application sends a request to the URL of the telephone lookup application containing both Caller-ID number and Caller-ID name if available. The results of the request are displayed in the caller popup window.

In the examples and screen shots below the Emerald caller search screen is displayed however the Caller-ID search tool is configurable and can also be used with other third party calling number lookup services.

Additionally if your internal PBX includes client software able to pass caller information to external web sites you may use that software to integrate with Emeralds Caller search URL in lieu of this application.

Care must be taken not to rely on Caller-ID information from the network to exclusively authenticate customers. This information may not always be accurate and it is possible even over the PSTN for individuals to provide false caller information.

# <span id="page-4-1"></span>**SYSTEM REQUIREMENTS**

The Emerald Caller-ID search application requires a Windows XP - Windows 10 or compatible operating system.

## <span id="page-4-2"></span>**SUPPORTED CALL NOTIFICATION INTERFACES**

The following interfaces are available for the Caller-ID search tool to receive call notifications. Please contact [support@iea-software.com](mailto:support@iea-software.com) if you would like to request the Caller-ID search application support additional notification interfaces.

#### <span id="page-4-3"></span>**Asterisk**

Caller-ID Search integrates with the asterisk software PBX system using the Asterisk Manager API to monitor incoming calls and display the caller information of all calls ringing through to a configured set of extensions. To integrate the caller-ID search application with asterisk you will need to provide Manager API access with the "Call" permission to all clients using this search application.

Note due to limitations of the Manager API all clients physically receive the data for all call notifications limiting the scalability of this system. If you have more than 32 operators using the Caller-ID search application you may want to look into available Manager API proxy servers. Such as those found here: [http://www.voip](http://www.voip-info.org/wiki/view/Asterisk+Manager+Proxy)[info.org/wiki/view/Asterisk+Manager+Proxy](http://www.voip-info.org/wiki/view/Asterisk+Manager+Proxy)

When an asterisk server is configured a red lightning bolt icon appears to the left of the "Quit" button while a successful connection cannot be established to the asterisk manager API. When the lightning icon disappears Caller-ID search has successfully connected to asterisk and is monitoring data for calls received.

Security considerations: Manager API logins and manager data are transmitted in the clear over the network. For improved security use IPSec. When assigning manager API accounts only the "Call" privilege needs to be assigned to the manager account.

# <span id="page-5-0"></span>**YAC**

YAC is a software Caller notification system using the windows Telephony API (TAPI) to receive call notifications and optionally broadcast them over the network to up to 10 listeners. YAC can be used to listen for modem requests as well as calls placed through TAPI aware PBX client software.

Emeralds Caller-ID search includes a YAC request listener that upon receipt of a call notification displays the caller information for any calls received. For smaller organizations with few incoming phone lines a single central sever running the YAC software with a modem can be used to broadcast call notifications to all Emerald Caller-ID search clients.

The YAC software and additional information is available here: <http://sunflowerhead.com/software/yac/>

There are several third party YAC compatible call senders and call listeners available. The simplicity of the YAC protocol can be leveraged to enable integration with existing PBX hardware.

Security considerations: The YAC listener in the Caller-ID search application provides no authentication and accepts any call request sent to it from any computer on the network.

### <span id="page-5-1"></span>**Modem**

When enabled the Caller-ID search application listens for Caller-ID data sent with a modem RING indication on the selected com port. The modem initialization string and search keys to determine the portion of the ring data containing caller information are configurable. You may need to consult your modems documentation for the proper initialization string and Caller-ID keys for your modem.

When a modem COM port is selected the Dial option is available allowing you to use your computers modem as a phone dialer. To stop the Caller-ID search application from using the modem to allow another application such as fax printing to access the modem click the "Disable Monitor" button in the Caller-ID search window.

# <span id="page-5-2"></span>**SETTINGS – CONFIGURING CALLERID SEARCH**

The settings menu provides for the configuration of Caller notification and connectivity to a search service to display the results of the caller lookup.

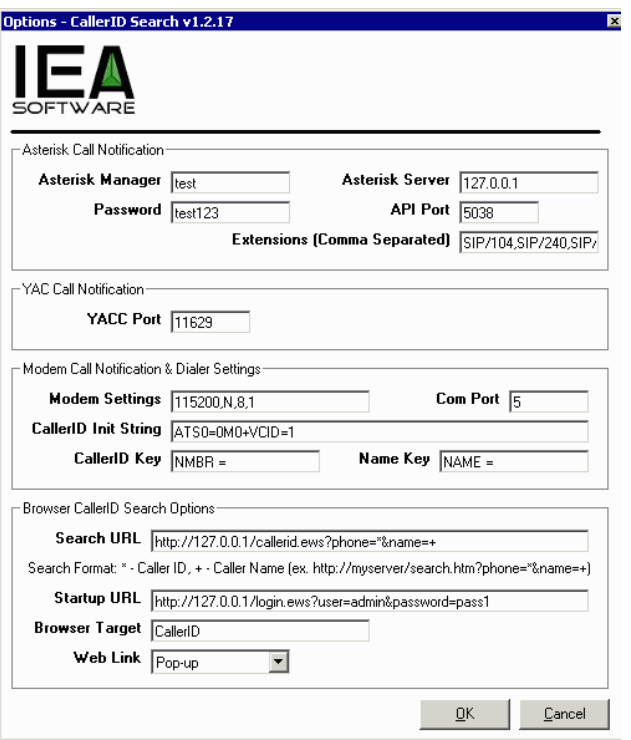

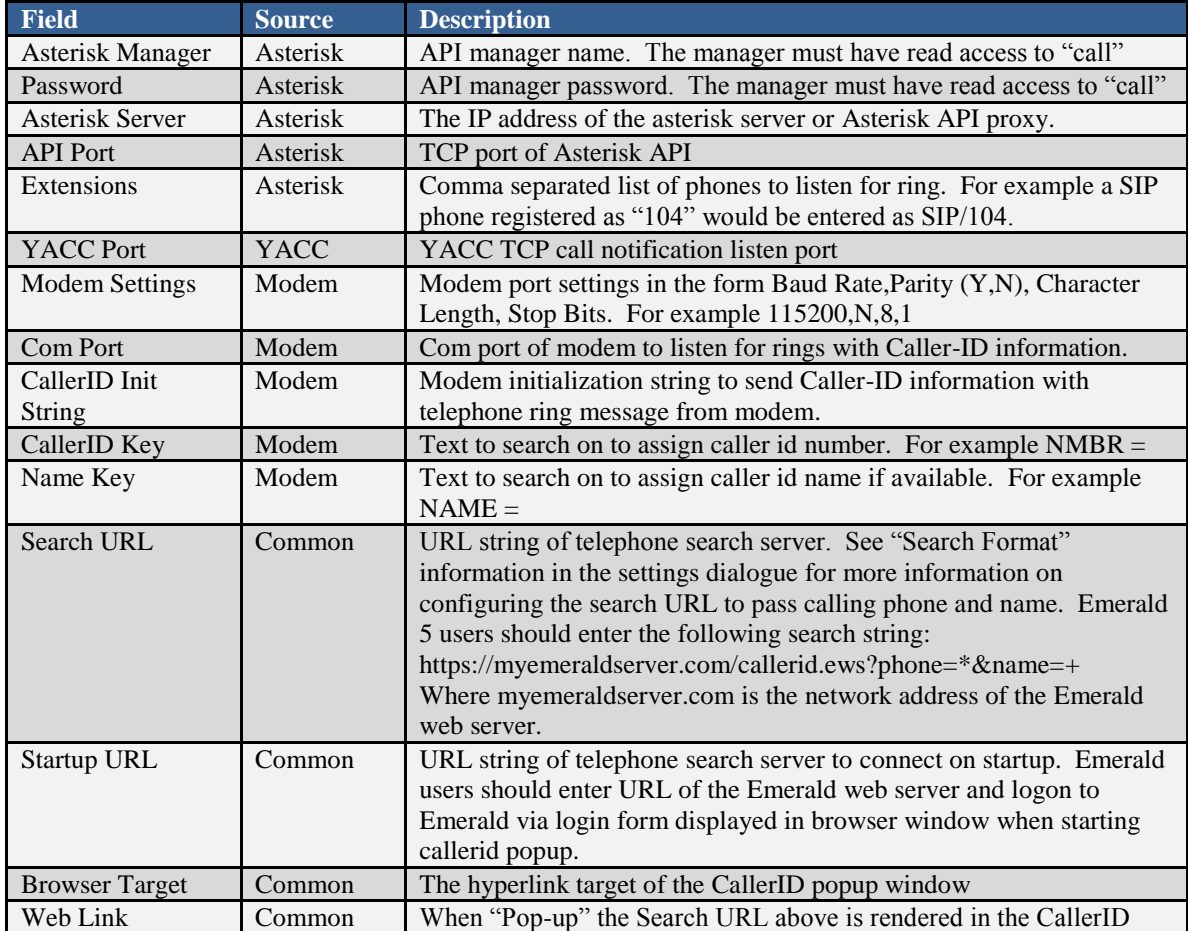

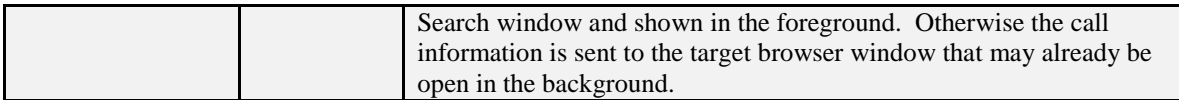

# <span id="page-7-0"></span>**CALLER-ID SEARCH HOT-KEYS**

Efficient navigation of the Emerald Caller-ID search application ensures the fast access to caller information when needed. We highly recommend assigning the windows shortcut for the Caller-ID application a shortcut navigation key such as Ctrl-Alt-K so that the Caller-ID application can be quickly loaded or brought into the foreground as necessary while using any windows application.

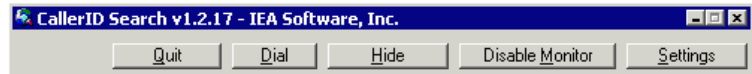

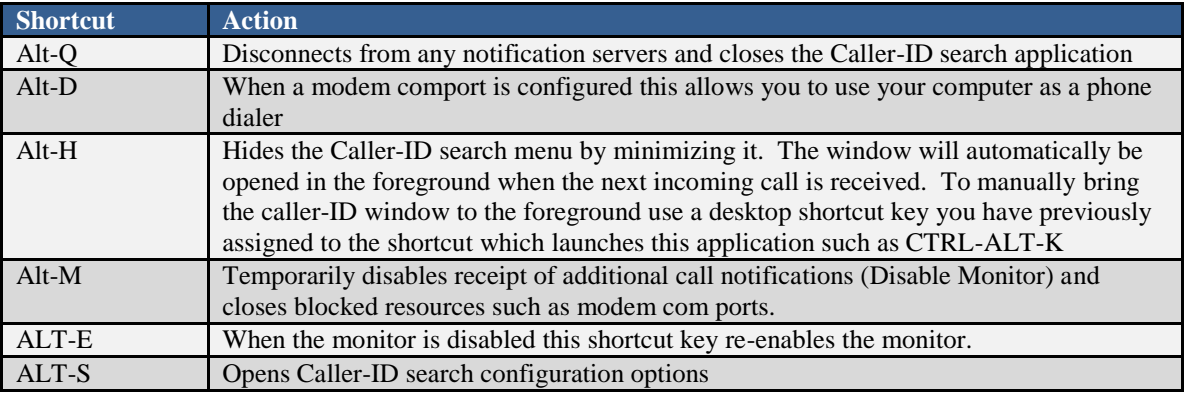

# <span id="page-7-1"></span>**EMERALD CALLER SEARCH RESULTS**

### When the Emerald Caller-ID URL

(https://myemeraldserver.com/callerid.ews?phone =\*&name=+) is used for calling number lookup a screen similar to the one shown here is displayed when there's a match of the called number to one or more Emerald accounts. To display the MBR of one of the records found click Customer ID: field in the results display. When this is done MBR is opened in a separate browser window and current search results are dimmed in the display. If the MBR information is not shown when the Customer ID field is clicked the browser window for the MBR information may already be opened in another browser window.

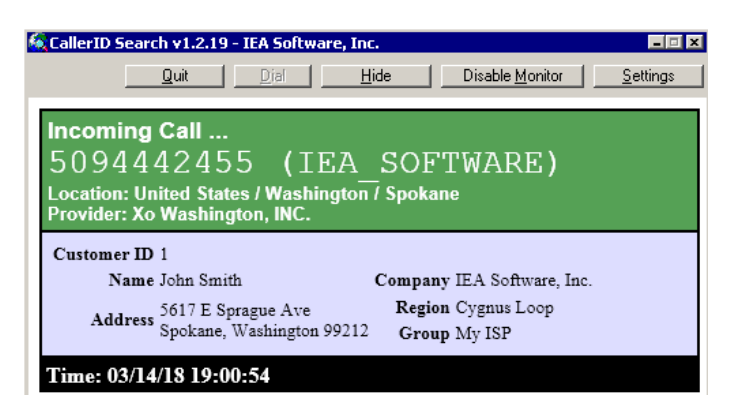

When there are no matches to existing Emerald accounts found the calling number, calling name and any available location data is displayed.

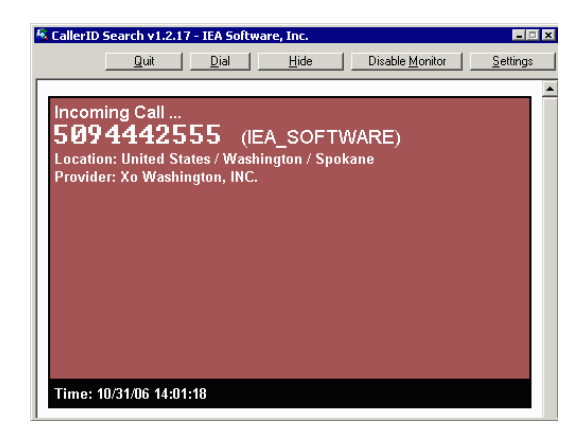